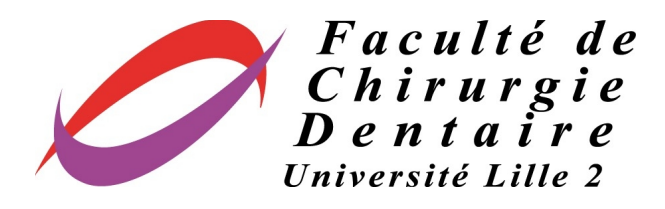

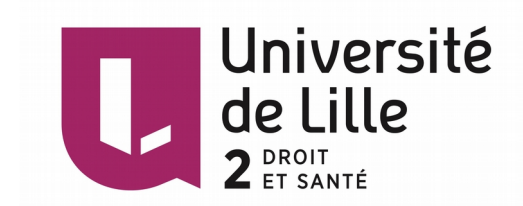

# **UNIVERSITE DU DROIT ET DE LA SANTE DE LILLE 2 FACULTE DE CHIRURGIE DENTAIRE**

2016 N°:

THESE POUR LE

# **DIPLOME D'ETAT DE DOCTEUR EN CHIRURGIE DENTAIRE**

Présentée et soutenue publiquement le 29 AVRIL 2016

Par Charlotte, LAVOGEZ

Née le 26 AOUT 1987 à Saint Martin Boulogne – France

# ELABORATION DE VIDEOS PEDAGOGIQUES POUR LES TRAVAUX PRATIQUES D'ODONTOLOGIE CONSERVATRICE EN PCEO 2 : POSE DE MATRICES

## **JURY**

Président : Monsieur le Professeur Etienne DEVEAUX Assesseurs : Monsieur le Docteur Marc LINEZ Monsieur le Docteur Thibault BECAVIN Madame le Docteur Claire FURLANI

# **ACADEMIE DE LILLE**

## **UNIVERSITE DU DROIT ET DE LA SANTE LILLE 2**

**-\*-\*-\*-\*-\*-\*-\*-\*-\*-**

# **FACULTE DE CHIRURGIE DENTAIRE PLACE DE VERDUN 59000 LILLE**  $-*-*-*-*-*-*-*-$

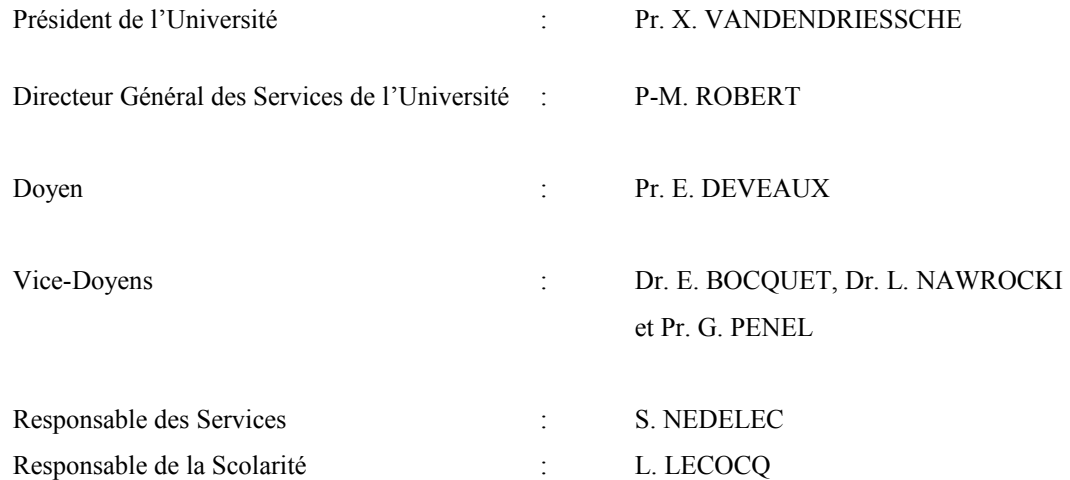

#### **PERSONNEL ENSEIGNANT DE L'U.F.R.**

#### *PROFESSEURS DES UNIVERSITES* **:**

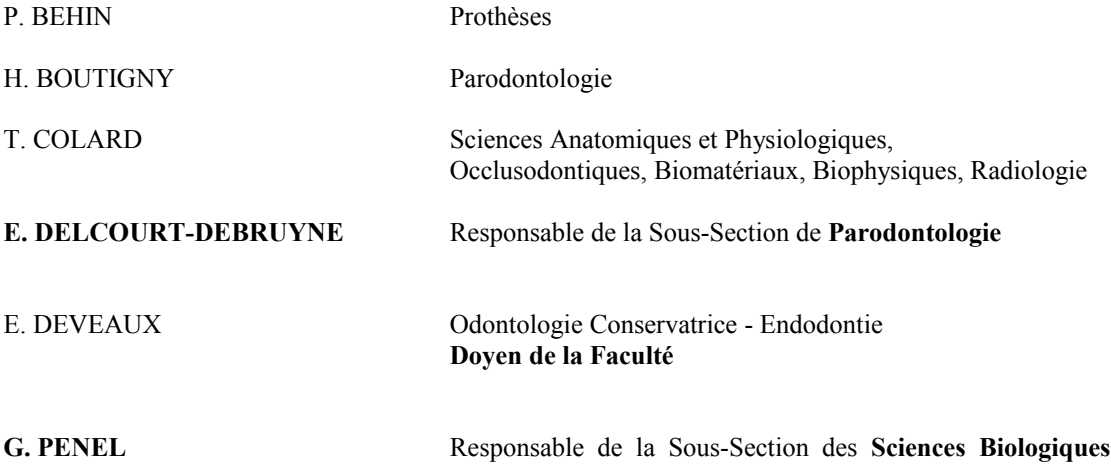

#### *MAITRES DE CONFERENCES DES UNIVERSITES*

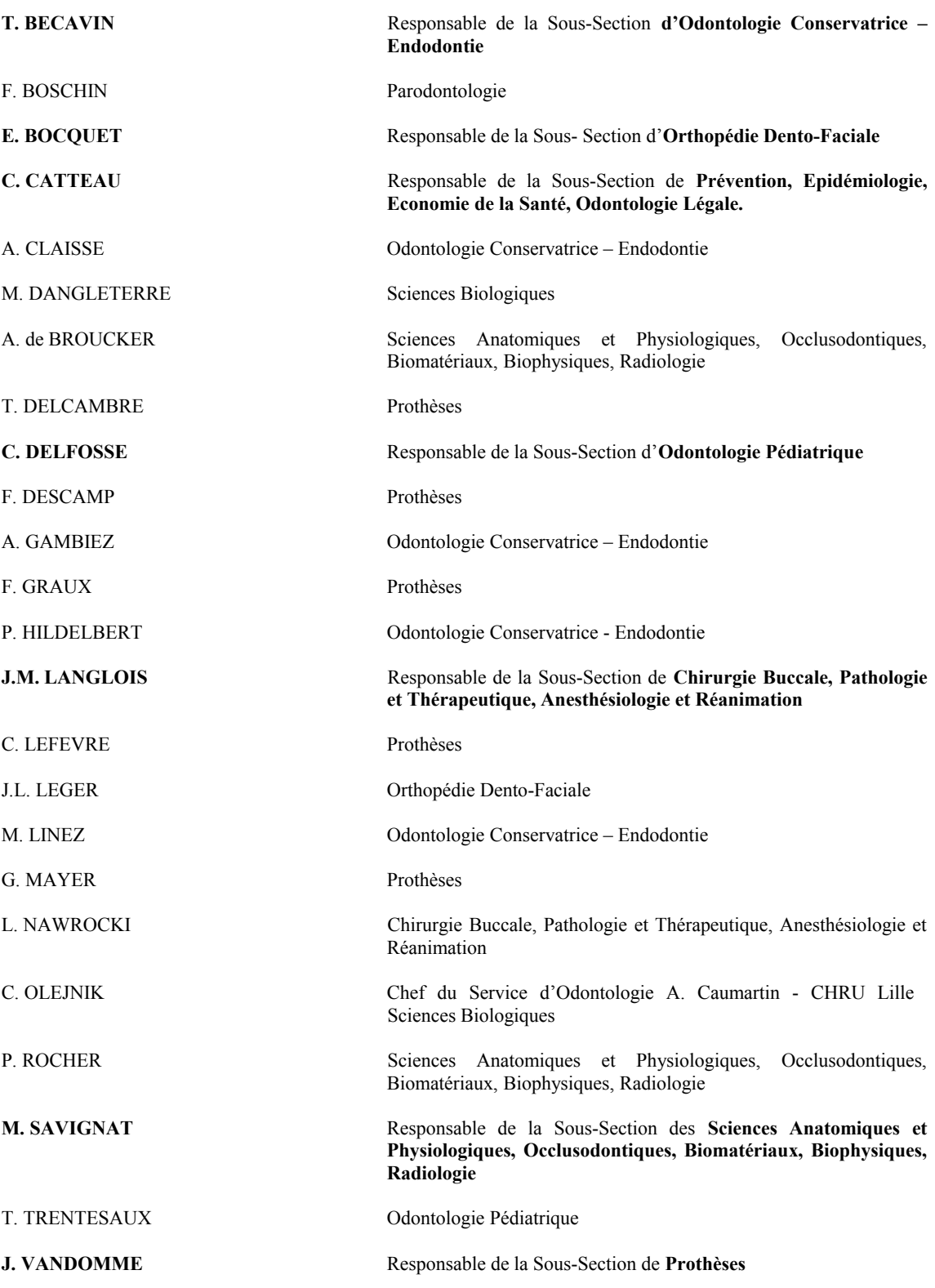

#### *Réglementation de présentation du mémoire de Thèse*

Par délibération en date du 29 octobre 1998, le Conseil de la Faculté de Chirurgie Dentaire de l'Université de Lille 2 a décidé que les opinions émises dans le contenu et les dédicaces des mémoires soutenus devant jury doivent être considérées comme propres à leurs auteurs, et qu'ainsi aucune approbation, ni improbation ne leur est donnée.

*Aux membres du jury...*

# **Monsieur le Professeur Etienne DEVEAUX**

- **Professeur des Universites Praticien Hospitalier des CSERD**  *Sous-Section Odontologie Conservatrice* – *Endodontie*
- Docteur en Chirurgie Dentaire
- Docteur en Sciences Odontologiques
- Docteur en Odontologie de l'Université de Lille 2
- Habilité à Diriger des Recherches
- Doyen de la Faculté de Chirurgie Dentaire de Lille
- Vice-Président de la Conférence des Doyens
- Membre associé national de l'Académie Nationale de Chirurgie Dentaire
- Personne Compétente en Radioprotection
- Ancien Président de la Société Francaise d'Endodontie

*Je vous suis tres reconnaissante de l'honneur que vous me faites en acceptant de presider cette these.* 

*Je vous prie d'agreer l'expression de ma profonde reconnaissance pour l'enseignement passionné que vous nous avez dispensé, ainsi que pour les valeurs que vous nous avez transmises au cours de nos etudes.* 

*Veuillez trouver dans ce travail l'assurance de mon profond respect.* 

# **Monsieur le Docteur Marc LINEZ**

- **Maitre de Conferences des Universites Praticien Hospitalier des CSERD** *Sous-Section Odontologie Conservatrice - Endodontie*
- Docteur en Chirurgie Dentaire
- Maitrise de Sciences de la Vie et de la Santé
- Responsable de l'Unité Fonctionnelle d'Odontologie Conservatrice Endodontie

*Vous me faites l'honneur de sieger à ce jury et je vous en remercie. Votre gentillesse et votre disponibilite n'ont d'egales que la qualite de votre enseignement.*

Permettez moi de vous témoigner de ma gratitude et de ma plus grande estime.

# **Monsieur le Dr Thibault BECAVIN**

- **Maitre de Conferences des Universites Praticien Hospitalier des CSERD** *Sous-Section Odontologie Conservatrice* – *Endodontie*
- Docteur en Chirurgie Dentaire
- Master 1 en Informatique Médicale à Lille 2
- Master 2 Biologie et Santé à Lille 2
- Docteur en Odontologie de l'Université de Lille 2
- Responsable de la sous-section d'Odontologie Conservatrice et Endodontie

*Tu as accepte de sieger au sein de ce jury, je t'en remercie vivement.* 

*Merci pour ton accueil, ton soutien et ton aide précieuse lors de mon arrivée en D1 au sein de la faculté. Tes conseils lors des travaux pratiques m'ont permis de progresser et de rattraper mon retard.* 

 *Sois assure de ma sincere reconnaissance.* 

# **Madame le Dr Claire FURLANI**

- **Assistante Hospitalo-Universitaire des CSERD**  *Sous-Section Odontologie Conservatrice* – *Endodontie*
- Docteur en Chirurgie Dentaire
- Master 1 en Informatique Médicale à Lille 2
- CES d'Occlusodontie à Marseille
- CES de Prothese Fixée à Marseille

*Je te remercie d'avoir dirigé cette thèse.*

*Merci pour ta confiance, tes remarques constructives, ton énergie et ta bonne humeur tout au long de ce travail.* 

 *Sois assurée de mon estime et de la sympathie que je te porte.*

*Je dédie cette thèse à...*

# Table des matières

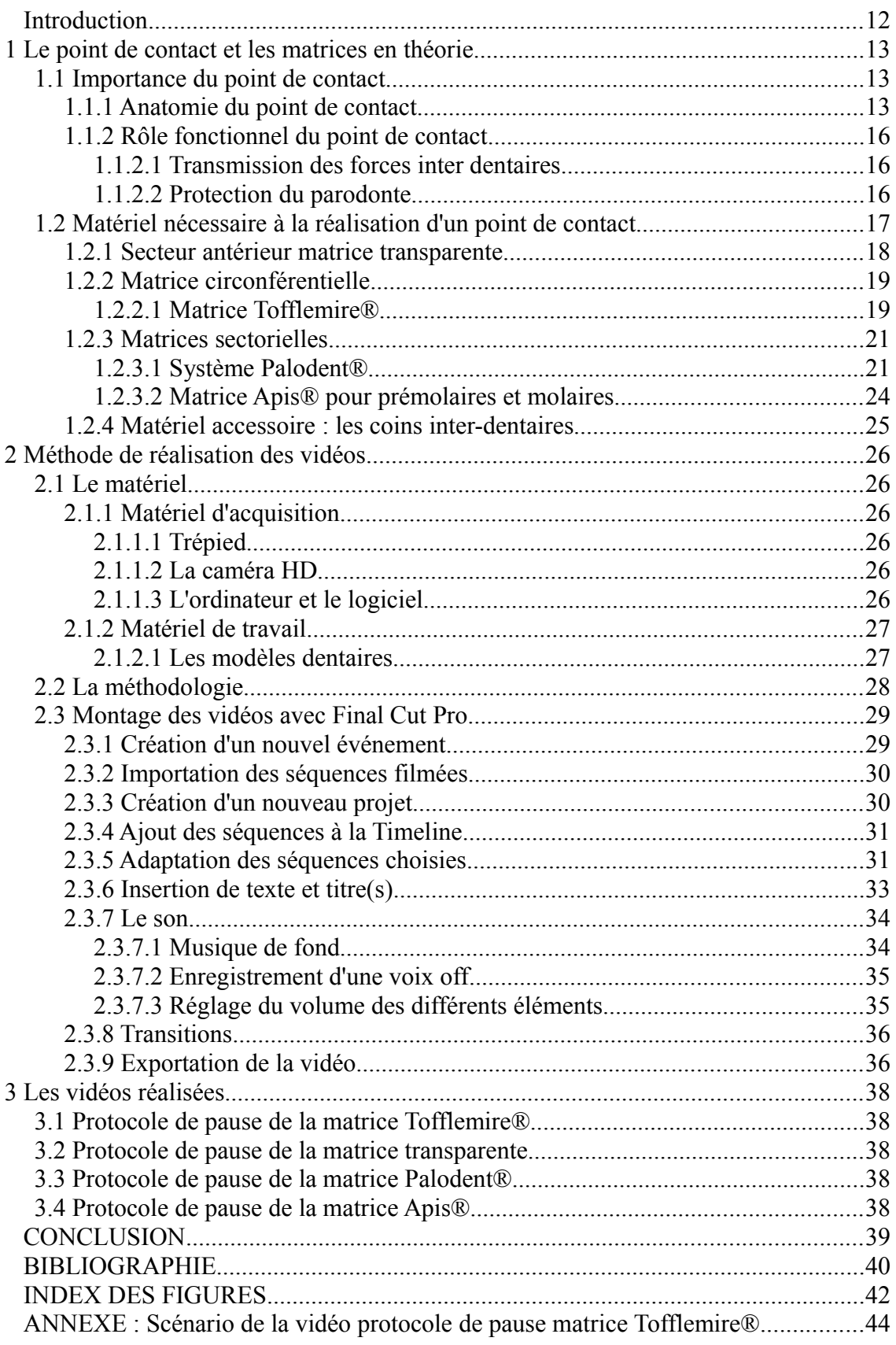

### **Introduction**

Le point de contact d'une dent est une structure stratégique. Sa reconstitution doit être la plus fidèle possible à la situation originelle.

Cette thèse a pour objectif de réaliser des vidéos pédagogiques sur la pose de matrices, élément déterminant lors de la restauration d'un point de contact. Elles seront à destination des étudiants de PCOE2. Leur diffusion en début de chaque séance de travaux pratiques guidera l'étudiant dans son travail et permettra d'uniformiser le discours des enseignants. Elles seront ensuite disponibles sur le campus virtuel de Lille 2 et accessibles à souhait par les étudiants.

Une première partie théorique sur le point de contact et les matrices sera exposée. Ensuite, la méthodologie et le logiciel seront expliqués. Enfin, une description de chacune des vidéos viendra clôturer ce travail.

# **1 Le point de contact et les matrices en théorie**

#### *1.1 Importance du point de contact*

Selon Black, le point de contact est le point situé sur la face proximale d'une dent qui touche la dent voisine [11]. Il présente des caractéristiques anatomiques propres à chaque dent et joue un rôle fonctionnel important.

### **1.1.1 Anatomie du point de contact**

En réalité, il est préférable de parler de surface de contact. En effet, ponctiforme au début de la vie des dents, il s'use et évolue vers une conformation surfacique (*Figures 1 et 2*). Les mouvements des dents notamment lors de la mastication, leur mobilité qui augmente avec l'âge ou la maladie parodontale provoquent une usure de ce point. Celle-ci ne se fait pas également sur les deux faces proximales, elle est plus rapide sur la face mésiale. La surface de contact est donc plus concave sur la face mésiale que sur la face distale et celle-ci vient s'emboîter légèrement dans la face mésiale de la couronne voisine [15].

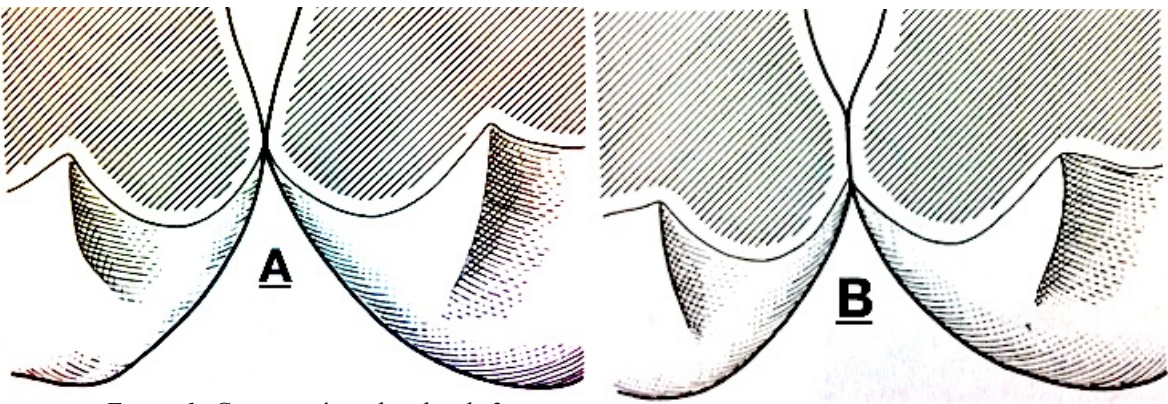

*Figure 1: Coupes mésio-distales de 2 prémolaires maxillaires droites adjacentes[14]. A : gauche point de contact à l'éruption* 

*Figure 2: Coupes mésio-distales de 2 prémolaires maxillaires droites adjacentes [14]. B : surface de contact après usure des faces proximales*

Le contact interproximal est situé au point le plus saillant des faces proximales, c'est à dire près du bord libre dans le sens vertical et près du bord vestibulaire dans le sens horizontal.

Au maxillaire, les points de contact sont près du bord libre pour les incisives et tendent à s'en éloigner jusqu'à la face distale de la canine qui présente avec la première prémolaire un contact situé dans la portion occlusale du tiers coronaire moyen. C'est le contact le plus éloigné des structures occlusales (*Figure 3*). Ensuite, progressivement, comme l'acuité cuspidienne et la hauteur coronaire diminuent, les points de contact vont se rapprocher des structures occlusales [14].

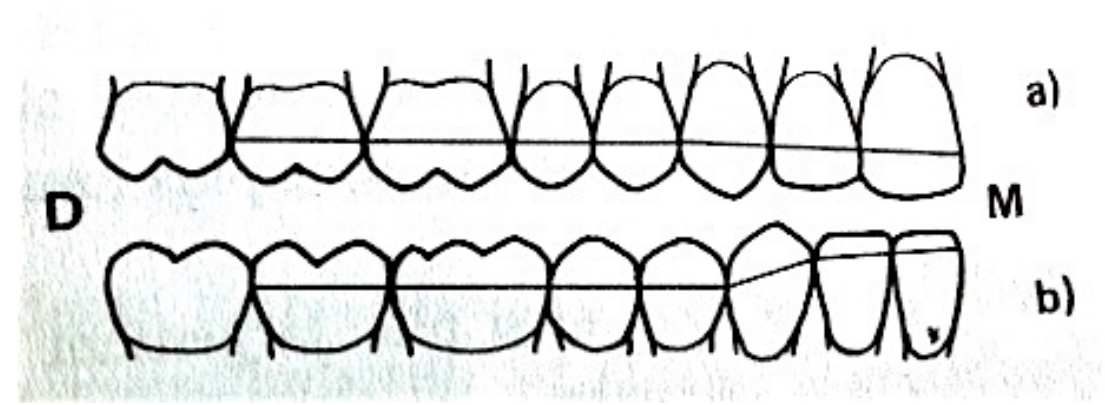

*Figure 3: Position des points de contact dans le sens occluso-cervical (a=maxillaire;b=mandibulaire;D=distal;M=mésial) [14].*

En vue occlusale, les points de contact vont s'éloigner de la face vestibulaire, des incisives aux molaires. Ils sont situés dans le tiers coronaire vestibulaire pour les incisives, et dans le tiers coronaire moyen pour les molaires (*Figure* 4) [14].

A la mandibule, les points de contact sont au bord libre pour les incisives et à la face mésiale de la canine. Entre la canine et la première prémolaire, ils sont situés à la jonction du tiers occlusal et moyen. Comme au maxillaire, ils vont ensuite progressivement se rapprocher des structures occlusales. Ils sont situés dans le tiers coronaire moyen de chaque dent tout au long de l'arcade en vue occlusale (*Figure 4) [14].*

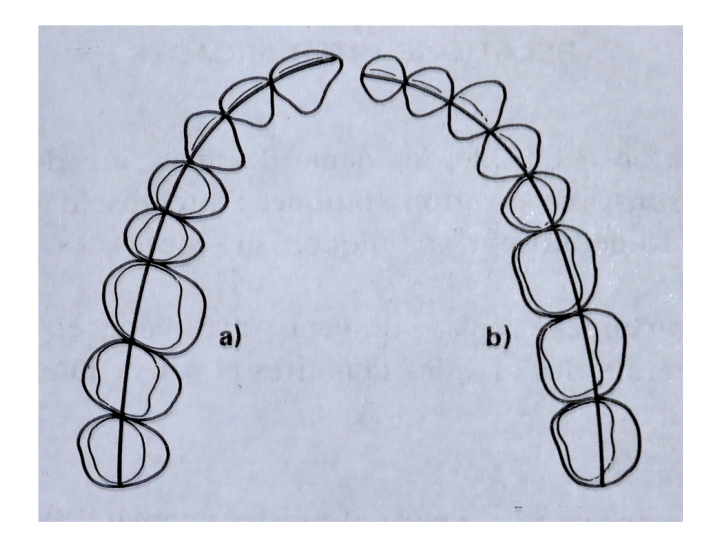

*Figure 4: Position des points de contact dans le sens vestibulolingual (a=maxillaire; b=mandibulaire)[14].*

### **1.1.2 Rôle fonctionnel du point de contact**

#### *1.1.2.1 Transmission des forces inter dentaires*

Le point de contact permet le maintien de la stabilité longitudinale de l'arcade dentaire. Il est un élément de stabilisation des dents dans la fonction masticatrice, et contribue à l'équilibre occlusal. Lorsque les dents sont en contact les unes avec les autres dans le sens mésio-distal, elles forment un ensemble dont chaque élément est solidaire des éléments contigus. Cette solidarité fonctionnelle est un facteur essentiel de l'équilibre occlusal. Le point de contact est le lieu de transmission de la force de mastication entre deux dents voisines d'une même arcade [5] [10].

#### *1.1.2.2 Protection du parodonte*

Le point de contact est en lien avec le parodonte. En effet, il permet de préserver la papille.

Les défauts de contact et d'adaptation marginale des restaurations proximales peuvent occasionner une accumulation de plaque et de débris alimentaires. En effet, la déflexion du bol alimentaire se fait de part et d'autre du point de contact, le long des versants vestibulaire et buccal. Lorsque l'anatomie du point de contact est respectée, la mastication n'agresse pas la muqueuse. En revanche, si celle-ci ne l'est pas, la stase alimentaire et de plaque peut déclencher une lésion parodontale associée à un risque de carie récurrente. Le premier stade de cette lésion parodontale est le syndrome du septum, forme particulière d'ostéïte alvéolaire touchant le septum interdentaire.

L'état de surface du matériau utilisé pour la restauration dans l'espace proximal va également être déterminant pour éviter l'accumulation de plaque.

Le point de contact et la papille sont intimement liés. Il la préserve. Le volume, la forme de la papille, ou son absence vont donc aussi guider la reconstitution du point de contact. La maladie parodontale est la principale cause de la perte de la papille : il n'y a pas de papille sans support osseux sous-jacent. La prévention de la maladie parodontale passe par la reconstruction la plus parfaite possible du point de contact [5] [10].

### *1.2 Matériel nécessaire à la réalisation d'un point de contact*

L'importance du point de contact vient d'être montrée. Pour que celui-ci soit performant, il est indispensable de faire un coffrage étanche afin de guider la mise en forme du matériau et réaliser une restauration la plus anatomique possible. La matrice permet cela.

Il faut isoler avant de mettre une matrice. La pause préalable d'une digue est recommandée

La matrice est un appareillage mécanique facilitant la reconstitution anatomique originelle d'une dent plus ou moins détruite par perte de substance, à l'aide de matériaux plastiques tels que l'amalgame, les composites, les ciments verre ionomère. Elle constitue une paroi temporaire qui remplace celle détruite.

Il en existe plusieurs formes :

- Circonférentielle ou sectionnelle
- Préformée ou plate
- Transparente ou métallique

Afin d'adapter la matrice aux contours encore existants de la dent et parvenir, à partir de ceux-ci, à extrapoler la forme des tissus qui ont été supprimés lors de l'éviction carieuse, il faut obtenir une bonne adaptation cervicale et proximale. L'adaptation cervicale de la matrice sera assurée par des coins interdentaires et l'adaptation proximale de la matrice au niveau des embrasures se fera grâce à l'utilisation éventuelle d'anneaux écarteurs.

Le choix de la matrice sera dicté par le contexte clinique. La matrice choisie reproduira au mieux l'anatomie externe de la face proximale de la dent ; elle aura le meilleur profil d'émergence [4].

## **1.2.1 Secteur antérieur matrice transparente**

Il s'agit d'une bande matrice transparente en polycarbonate qui se présente le plus souvent sous forme de rouleau (*Figures 5 et 6)*. Elle est mise en place puis maintenue à l'aide d'un coin de bois. Celui-ci permet d'écarter les dents dont le point de contact doit être reconstruit et également de plaquer la matrice contre le bord cervical de la préparation cavitaire.

La matrice protège la dent voisine du mordançage et de l'adhésif. Une fois en place elle pourra être enroulée autour de la dent à restaurer pour reproduire au mieux sa forme.

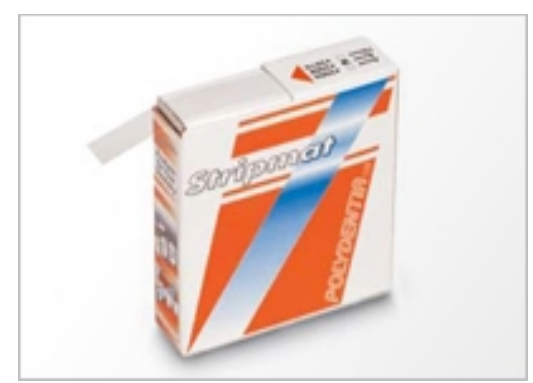

*Figure 5: Bande de matrice transparente Stripmat[17]*

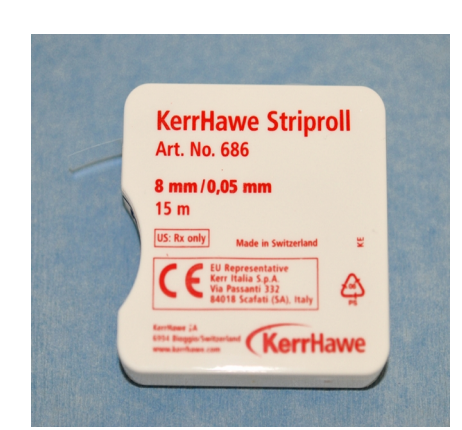

*Figure 6: bande de matrice transparente KerrHawe[18]*

## **1.2.2 Matrice circonférentielle**

Dès que le délabrement concerne plus des deux tiers de la face proximale dans le sens vestibulo-lingual, ouvrant ainsi un angle important au niveau des parois de la cavité, l'utilisation d'une matrice circonférentielle s'impose.

### *1.2.2.1 Matrice Tofflemire®*

Le système Tofflemire® se compose d'un porte-matrice et de différentes bandes matrices.

 Les bandes matrices existent avec double, simple ou sans convexité cervicale (*Figure 7)*.

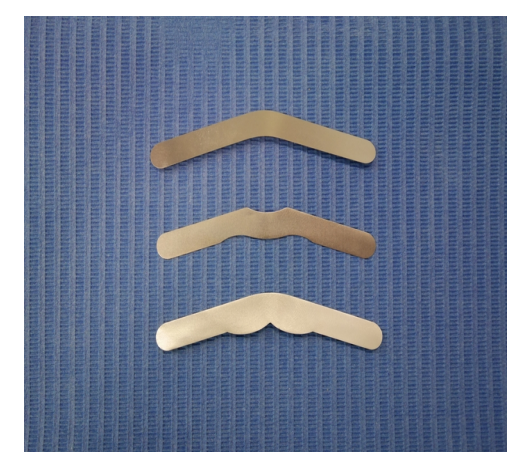

*Figure 7: Bandes de matrices Tofflemire® sans convexité, avec simple et double convexité.* 

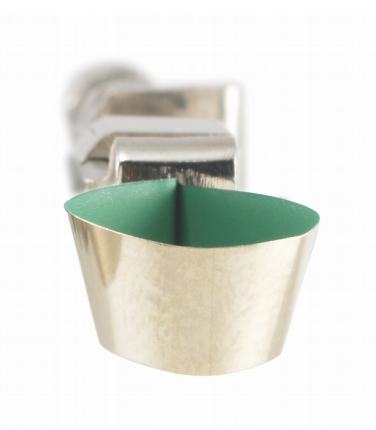

*Figure 8: Vue de profil du porte-matrice avec la matrice en place [9].*

Le porte-matrice permet trois positions de la bande matrice en fonction de la situation de la dent. Il est utilisable côté vestibulaire ou buccal mais sera majoritairement posé en vestibulaire ; sauf en cas de malpositions dentaires ou si la configuration de la cavité l'oblige. En effet, un délabrement vestibulaire nécessitera son positionnement en buccal [1] [12].

Le porte-matrice Tofflemire® a deux vis de serrage : la plus grande sert à bloquer la bande de matrice dans le porte-matrice ; et la plus petite permet de serrer la matrice autour de la dent pour bien la sertir (*Figure 9*).

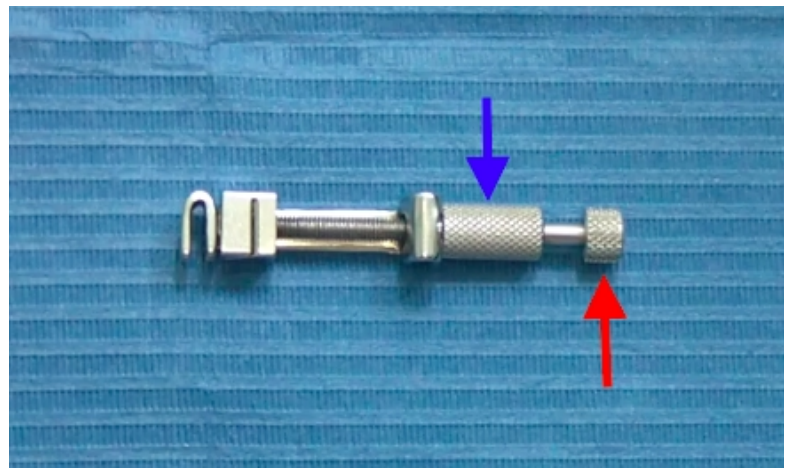

*Figure 9: Porte-matrice Tofflemire® : la flèche bleue montre la grande vis de serrage, la rouge la petite vis.*

La partie arrondie du porte-matrice (la partie dite en « U ») sera toujours positionnée en occlusal (*Figure 10)*.

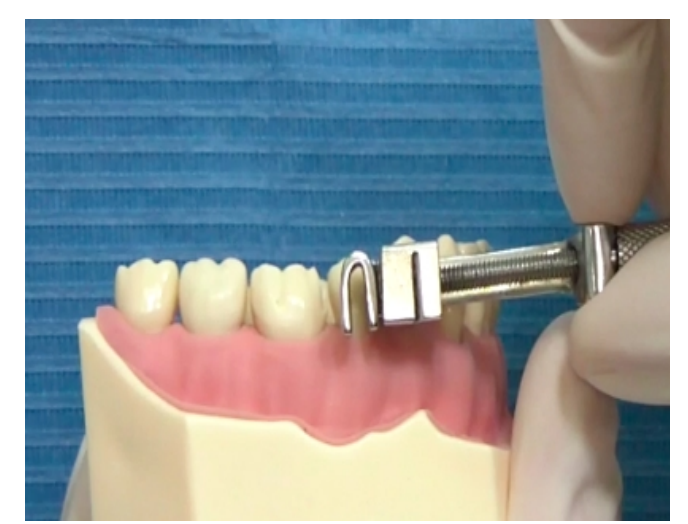

*Figure 10: Photo montrant le positionnement du « U » en occlusal.*

## **1.2.3 Matrices sectorielles**

#### *1.2.3.1 Système Palodent®*

Le système Palodent® fait intervenir des matrices sectorielles préformées, des anneaux de séparation et deux pinces spécifiques.

Il existe cinq formes de matrices métalliques de tailles 3,5mm ; 4,5mm ; 5,5mm ; 6,5mm et 7,5mm. Une encoche permet de les saisir à l'aide de précelles spécifiques à clavettes (*Figure 12*) afin de les positionner plus facilement (*Figure 11)*.

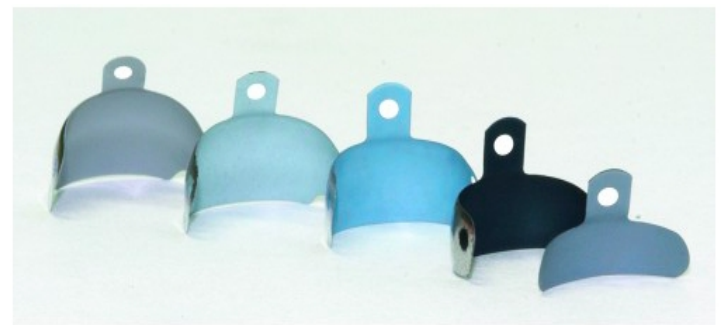

*Figure 11: Matrices Palodent® classées par ordre de taille [7].*

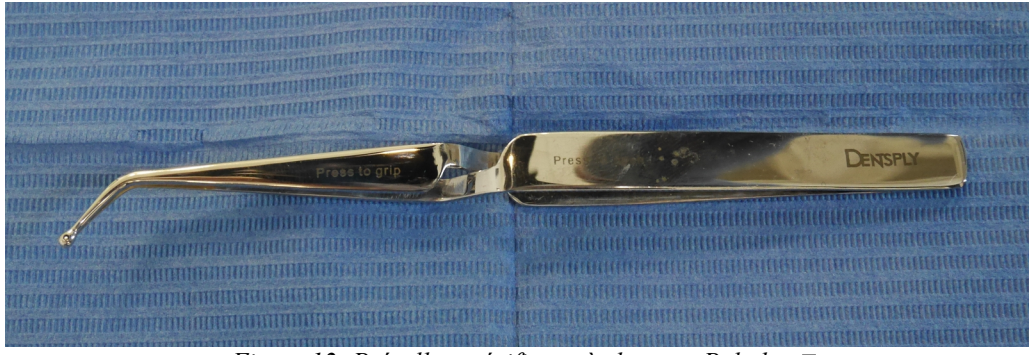

*Figure 12: Précelles spécifiques à clavettes Palodent.*

Deux anneaux de serrage complètent le coffret : un étroit et un universel avec possibilité d'utiliser les deux types d'anneaux en même temps pour une cavité MOD (*Figure 13)* [1].

Les anneaux du système Palodent® sont dits « bifides ». Ils sont placés à cheval sur le coin. Chaque mors se positionne de part et d'autre du coin exerçant une force d'écartement directement sur les faces proximales et non sur le coin. Par leur forme, les mors permettent une très bonne application de la matrice sur les limites axiales, ce qui simplifie le polissage[6].

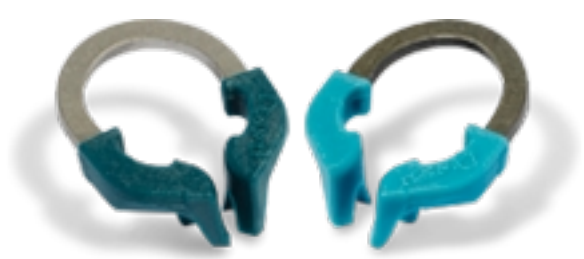

*Figure 13: Anneaux Palodent® : étroit à gauche universel à droite[8].*

 Les coins sont en plastiques ajourés. Ils ont une forme en 8 et sont de trois tailles différentes (*Figure 14*).

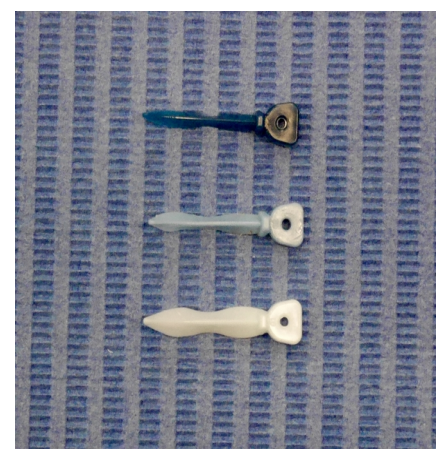

*Figure 14: Coins Palodent®.*

La pince dite d'application va permettre de positionner l'anneau (*Figure 15)*.

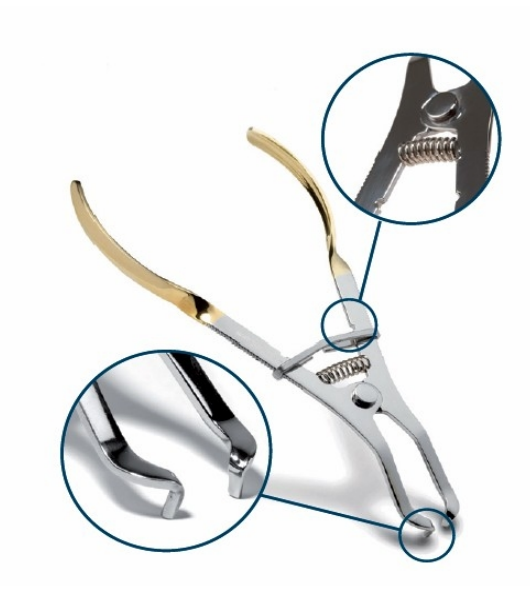

*Figure 15: Pince d'application.*

La matrice, le coin et l'anneau sont posés successivement. Ces trois éléments réunis permettent un sertissage optimal indispensable à une reconstitution de qualité (*Figures 16 et 17)*.

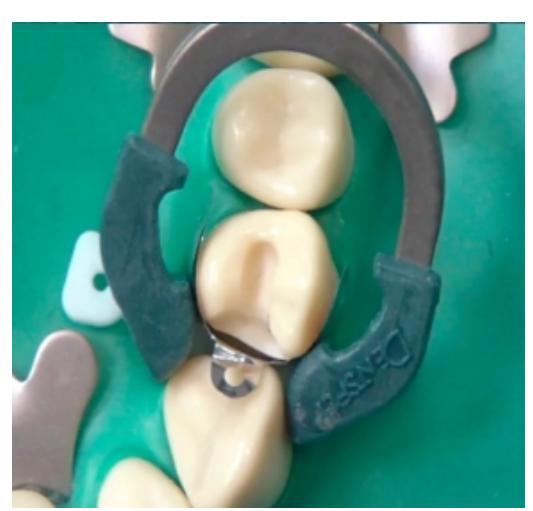

*Figure 16: Matrice, anneau et coin Palodent® en place vue de dessus.*

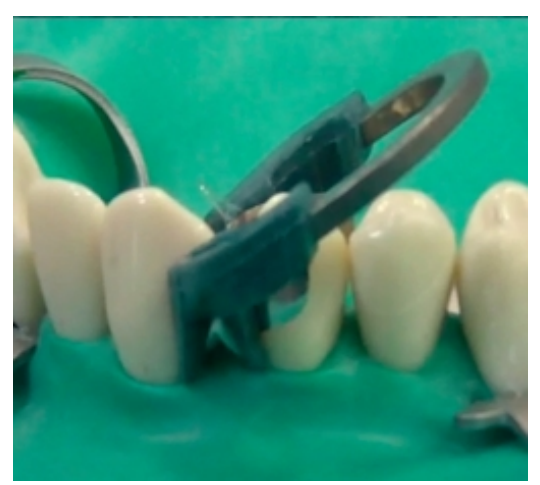

*Figure 17: Matrice, coin et anneau Palodent® en place vue de profil.*

#### *1.2.3.2 Matrice Apis® pour prémolaires et molaires*

Le système Apis® se compose de deux pinces ressort dans lesquelles sont insérées des matrices anatomiques terminées à leurs extrémités par deux cylindres creux (*Figures 18 et 19*).

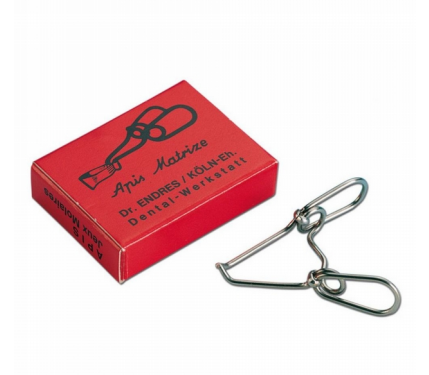

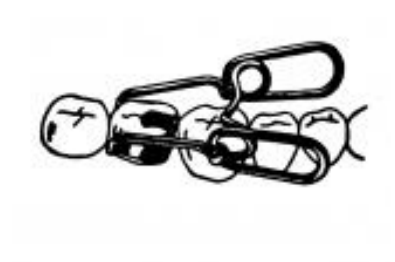

*Figure 18: Porte matrice Apis® [9].*

*Figure 19: Schéma Porte matrice Apis® en place sur 47 [9].*

Trois tailles de matrices existent suivant qu'il s'agisse de prémolaires ou molaires : tailles 19, 25 ou 28. Elles ne peuvent être utilisées que pour de petites cavités de deux faces maximum (*Figure 20)* [3].

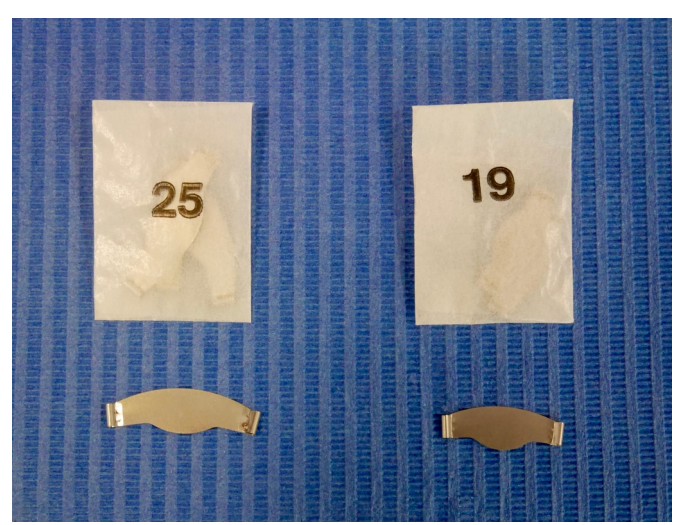

*Figure 20: Bandes matrice Apis® de tailles 19 et 25.*

### **1.2.4 Matériel accessoire : les coins inter-dentaires**

Les coins inter-dentaires sont indispensables à la bonne reconstitution de la zone proximale. En effet, ils assurent l'étanchéité du coffrage en évitant les fusées de matériaux. Ils plaquent la matrice sur la zone cervicale en jouant sur l'élasticité du desmodonte. Le coin peut aider à l'écartement des dents s'il est inséré en force, mais cela risque d'entraîner une déformation de la matrice et un saignement de la gencive nuisible à l'adhésion du matériau de restauration. L'insertion en force est donc à éviter [5] [6].

Il existe des coins en bois ou en plastique (plein ou ajouré).

Les coins de bois (*Figure 21)* sont le plus souvent en bois tendre type érable, de section triangulaire, de taille variable (classement grâce à un code couleur) et se terminent en pointe. Certains auteurs leurs reprochent d'absorber l'humidité et les saignements [5] [6].

Les coins en plastique ajourés (*Figure 22)* (système Palodent®) existent en différentes tailles également. Ils écartent faiblement les dents à la différence de ceux en bois. Etant moins rigides que les coins pleins, ils devront être utilisés avec les anneaux bifides pour palier à leur déformation.

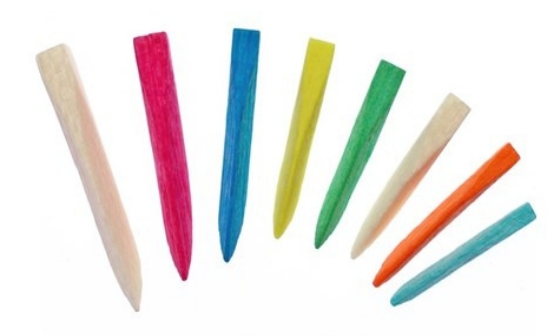

*Figure 21: Coins de bois Kerr de différentes tailles[13].*

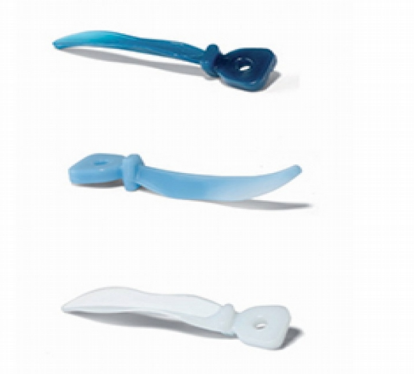

*Figure 22: Coins en plastique ajourés Palodent®[2].*

# **2 Méthode de réalisation des vidéos**

La réalisation des vidéos a nécessité du matériel et un logiciel spécifique.

## *2.1 Le matériel*

## **2.1.1 Matériel d'acquisition**

#### *2.1.1.1 Trépied*

Pour enregistrer les séquences vidéos, nous avons utilisé un trépied de type Iso Photo Trépied HK 2000 - Tête 3D (*Figure 23*). Il a permis une meilleure stabilité lors des enregistrements.

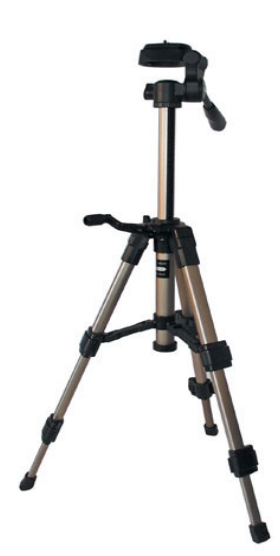

*Figure 23: Trépied Iso photo HK 2000 Tête 3D.*

#### *2.1.1.2 La caméra HD*

La caméra HD utilisée est la Samsung Full HD 1920x1080.

#### *2.1.1.3 L'ordinateur et le logiciel*

L'ordinateur utilisé pour traiter et récupérer les vidéos de tournage est un Mac Book Air équipé du logiciel Final Cut Pro. Les séquences enregistrées via la caméra ont été transférées sur l'ordinateur via la carte mémoire SD de la caméra.

## **2.1.2 Matériel de travail**

#### *2.1.2.1 Les modèles dentaires*

Les vidéos étant à destination des travaux pratiques d'odontologie conservatrice, nous avons utilisé le même matériel que les étudiants. Des cavités ont été réalisées sur les modèles Frasaco® maxillaire et mandibulaire (*Figure 24)*.

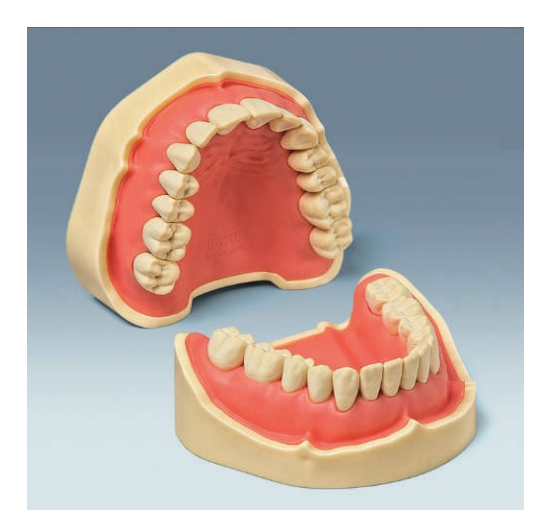

*Figure 24: Modèles Frasaco® [16].*

Dans un soucis d'accès et de visibilité des protocoles, la majorité des vidéos sont filmées en dehors du simulateur. Des vues ont néanmoins été tournées en salle de simulation pour permettre aux étudiants de voir l'installation finale de chaque protocole sur la tête du simulateur (*Figure 25*).

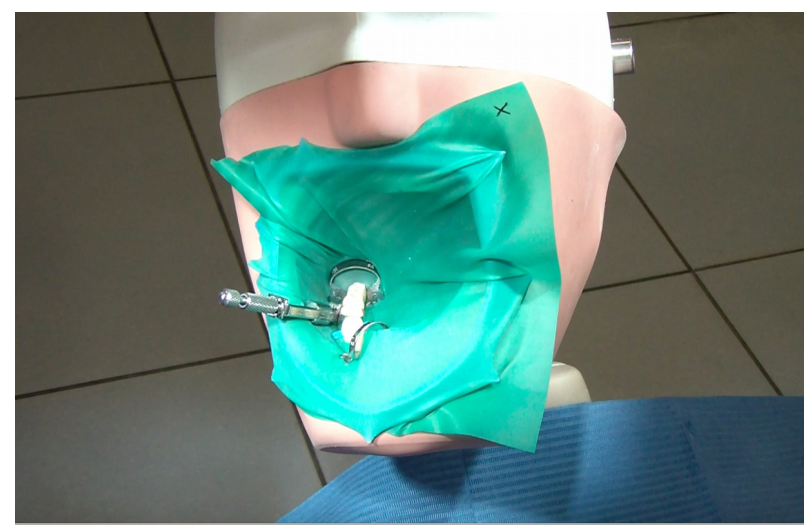

*Figure 25: Exemple de vue sur simulateur (ici la mise en place de la matrice Tofflemire®).*

#### *2.2 La méthodologie*

Le choix des thèmes abordés dans les vidéos a été discuté en amont avec la directrice de thèse et les enseignants d'odontologie conservatrice et endodontie de la Faculté. Pour que les vidéos correspondent au mieux aux souhaits des enseignants, un scénario a été rédigé pour chacune d'entre elles (Annexe). Ceux-ci détaillent plan par plan le contenu des vidéos ainsi que l'angle sous lequel elles sont tournées. Ils ont été corrigés au fur et à mesure avec la directrice de thèse et en accord avec les membres du corps enseignant. Ils ont été indispensables pour travailler de façon efficace et ordonnée et ont permis d'éviter de multiplier les prises.

Les vidéos ont été tournées dans la salle de simulation de la faculté dentaire et au cabinet du Docteur Crombecque à Valenciennes.

Le tournage des vidéos a demandé beaucoup de temps et tout au long de nos séquences de travail, des difficultés se sont imposées à nous. Les réglages de la caméra ont dû être maîtrisés. Il a fallu trouver les bonnes positions de travail, pour ne pas avoir les doigts dans le champ de vision ou encore être bien placé par rapport au modèle. En effet, même pour les vidéos hors simulateur, l'objectif fixé était d'effectuer les gestes comme dans la réalité. Il fallait se représenter les joues du mannequin.

La vision des plans au fur et à mesure, par la directrice de thèse, a permis de rectifier les erreurs progressivement.

Le travail en binôme a été essentiel d'un point de vue ergonomique. Il pouvait contrôler l'image à l'écran, vérifier la qualité de la vidéo, le positionnement du modèle, la bonne visibilité des gestes, repérer tous les défauts petit à petit. Il a permis un gain de temps important.

### *2.3 Montage des vidéos avec Final Cut Pro*

Le montage est l'étape finale de la réalisation des vidéos. Il permet de faire des transformations diverses après le tournage : sélection, accélération ou ralentissement de certains plans, placement de ceux-ci dans un ordre particulier, modification du son, ajout de musiques, titres, recadrages, transitions, entre autres. Il permet de rendre le visionnage fluide, cohérent et plus attractif. Le logiciel utilisé et expliqué dans les grandes lignes dans les pages qui suivent , est Final Cut Pro.

#### **2.3.1 Création d'un nouvel événement**

La première étape consiste à lancer le logiciel. Une fois celui-ci ouvert, il faut importer les vidéos dans la bibliothèque du logiciel en effectuant un clic droit dans la rubrique bibliothèque pour pouvoir sélectionner « nouvel évènement » (*Figure 26*). Après avoir nommé cet événement, les vidéos pourront être importées.

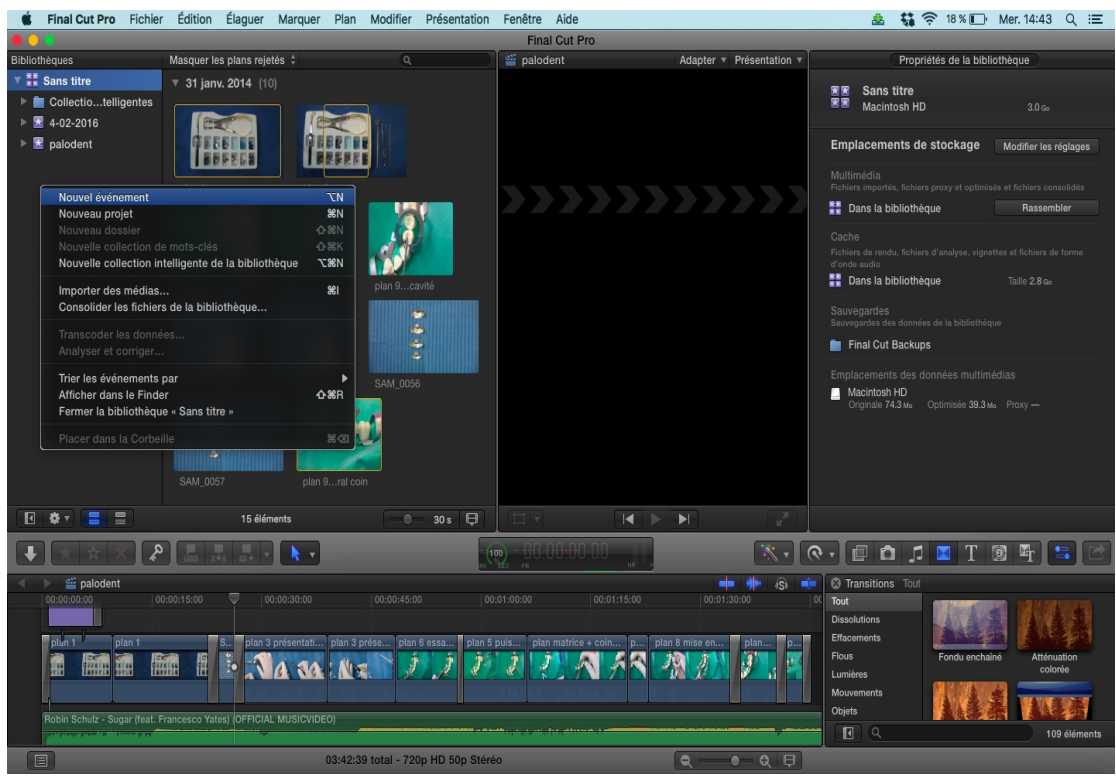

*Figure 26: Création d'un nouvel évènement.*

# **2.3.2 Importation des séquences filmées**

Pour travailler les séquences (préalablement importées dans l'ordinateur via la carte SD de la caméra), il faut les transférer dans Final Cut Pro. Un simple clic sur « importer des médias » (*Figure 27*) permet de sélectionner les séquences voulues. La prochaine étape consiste à créer un nouveau projet.

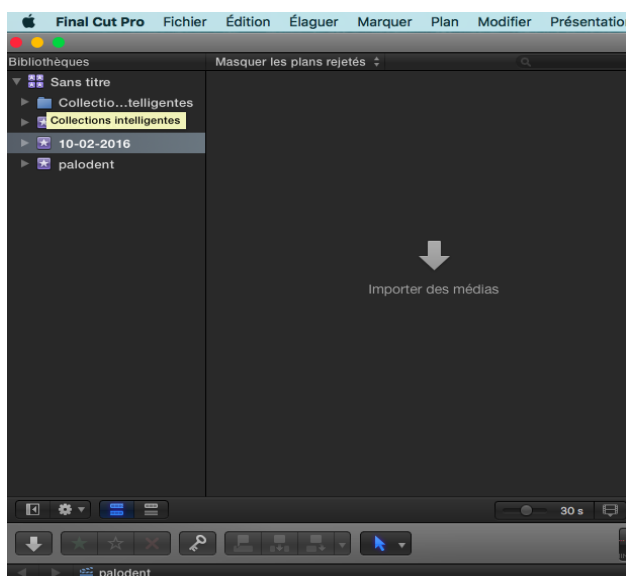

*Figure 27: Importer des médias.*

## **2.3.3 Création d'un nouveau projet**

Un nouveau clic droit dans bibliothèque permet d'afficher « nouveau projet ». Il faut alors lui donner un titre (*Figure 28*).

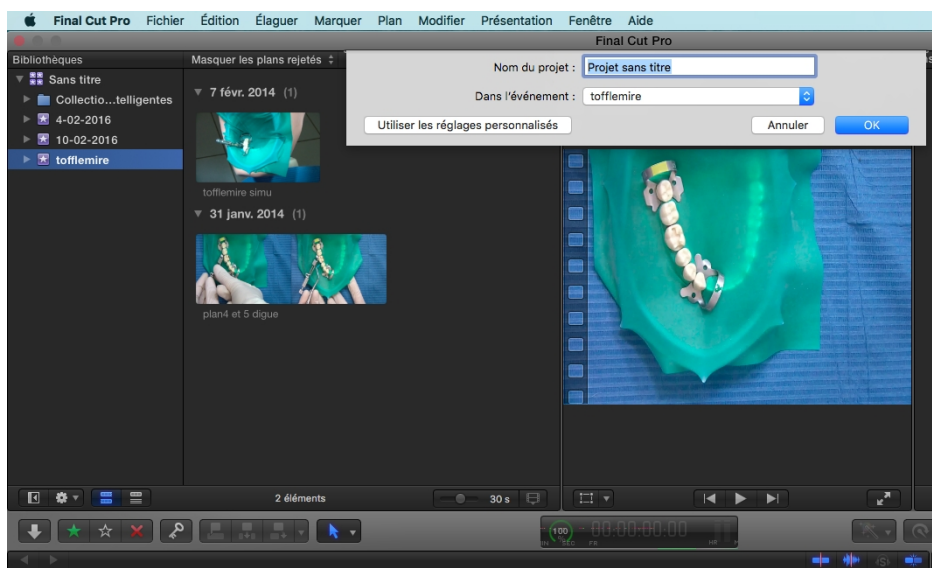

*Figure 28: Nom du projet.*

# **2.3.4 Ajout des séquences à la Timeline**

Chaque séquence est ensuite ajoutée à la Timeline dans l'ordre souhaité. Pour cela il suffit de sélectionner la séquence (celle-ci est alors entourée d'un cadre jaune) et de la faire glisser à l'endroit voulu dans la timeline (*Figure 29*).

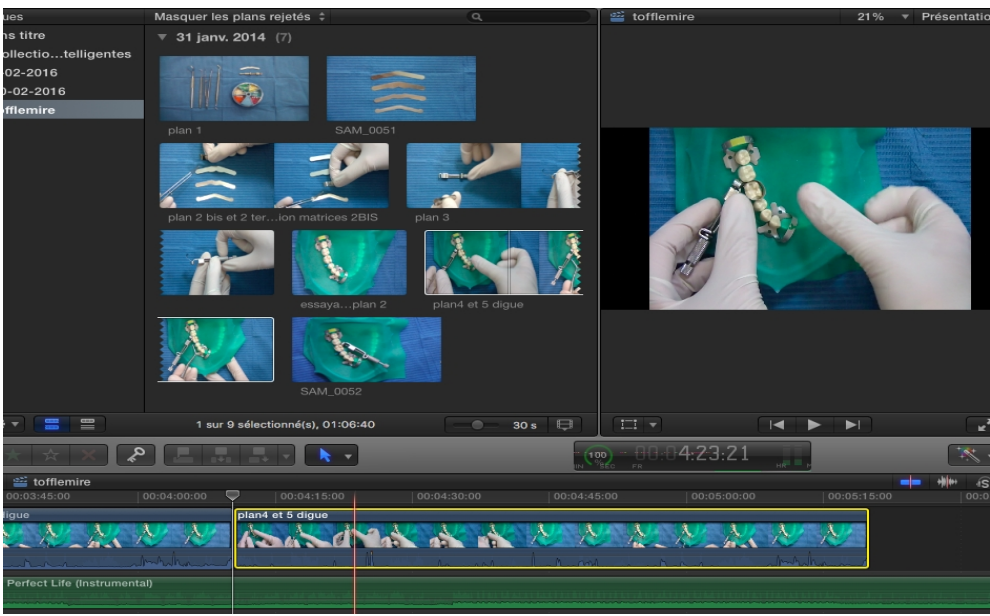

*Figure 29: Insertion des séquences à la Timeline.*

## **2.3.5 Adaptation des séquences choisies**

Les séquences ajoutées à la Timeline peuvent être coupées, ralenties ou accélérées au besoin.

Pour couper un plan dans la Timeline, il faut:

– Dans un premier temps sélectionner l'outil lame de rasoir. Le pointeur de la souris se transforme en « lame de rasoir » (*Figure 30)*.

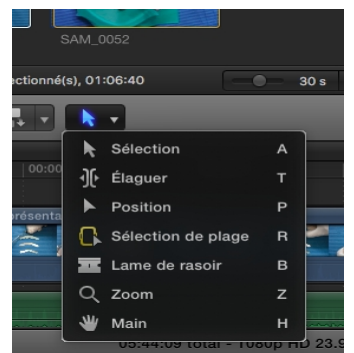

*Figure 30: Sélection de l'outil lame de rasoir.*

- Placer la lame de rasoir dans la Timeline à l'endroit où le plan doit être coupé. Une ligne en pointillés apparaît à cet endroit.
- Renouveler l'opération pour marquer la fin de l'endroit où l'on veut couper le plan. Une deuxième ligne en pointillés apparaît (*Figure 31)*.

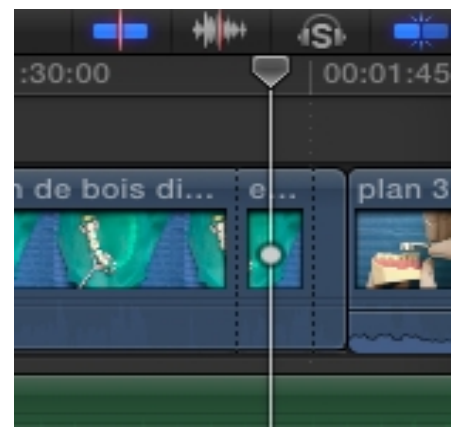

*Figure 31: Deux lignes en pointillés délimitent le plan sélectionné.*

– Désélectionner « lame de rasoir » cliquer sur le plan à couper puis sur supprimer. Le plan disparaît alors de la Timeline.

Pour accélérer ou ralentir un plan il faut :

- Sélectionner le plan
- Ouvrir le menu local de resynchronisation dans la barre d'outils (*Figure 32)*

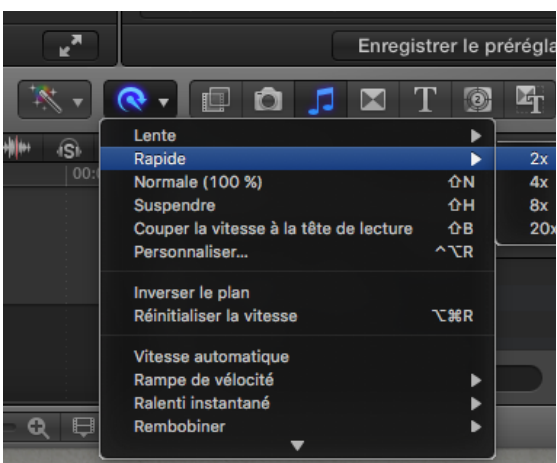

*Figure 32: Menu local de resynchronisation.*

– Il est alors possible d'avancer ou ralentir le plan de deux fois, de quatre fois plus.

– Il est possible ensuite d'ajuster avec précision la vitesse en faisant varier le pourcentage de vitesse au dessus du plan *(Figure 33).*

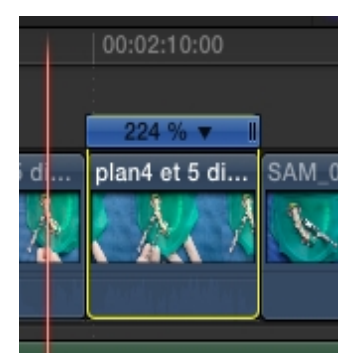

*Figure 33: Pourcentage de vitesse du plan.*

## **2.3.6 Insertion de texte et titre(s)**

Il est possible d'insérer des titres et des zones de texte. Pour cela dans la timeline, il faut positionner la tête de lecture sur le point où l'on souhaite ajouter le titre puis cliquer sur titre (*Figure 34).*

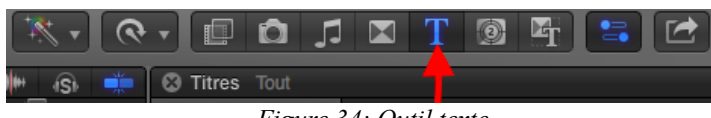

*Figure 34: Outil texte.*

Différents styles de titre sont à disposition. La police, sa taille, l'alignement, la couleur… peuvent être modifiés dans l'inspecteur de texte (*Figure 35*).

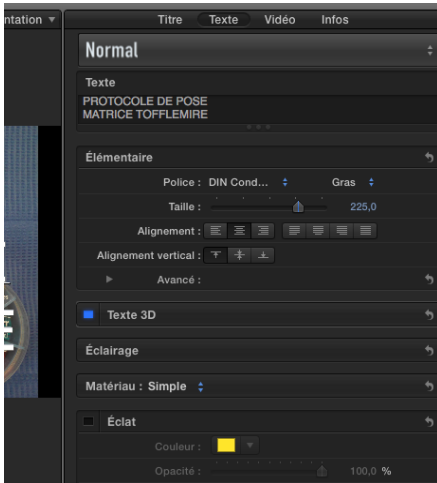

*Figure 35: Inspecteur de texte.*

## **2.3.7 Le son**

## *2.3.7.1 Musique de fond*

Pour ajouter la musique de fond, il faut cliquer sur l'icône note de musique située en bas à droite de l'écran. Nous avons le choix entre les différents titres présents dans la bibliothèque iTunes (*Figure 36*).

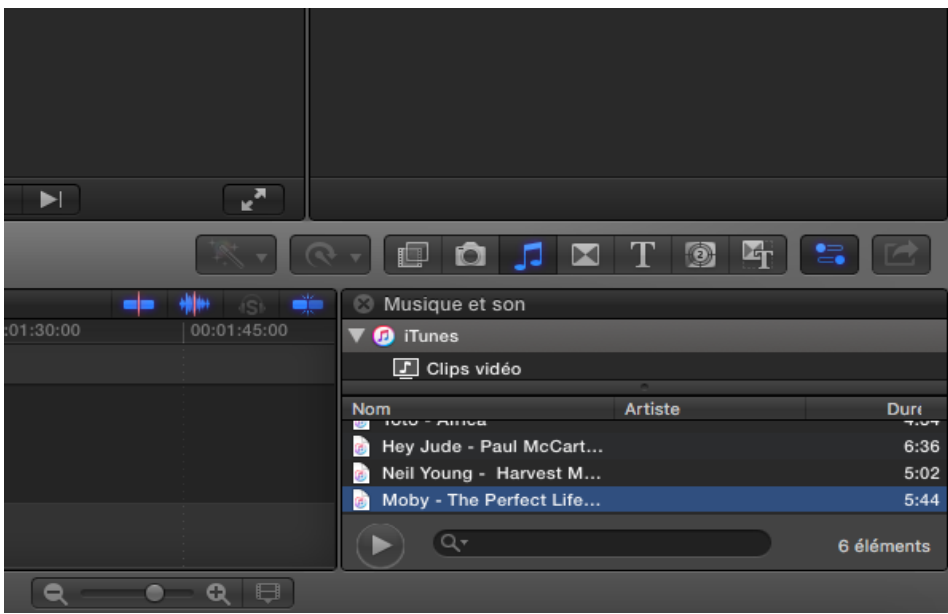

*Figure 36: Choix de la musique de fond.*

Une fois choisie celle-ci est glissée dans la timeline (*Figure 37*).

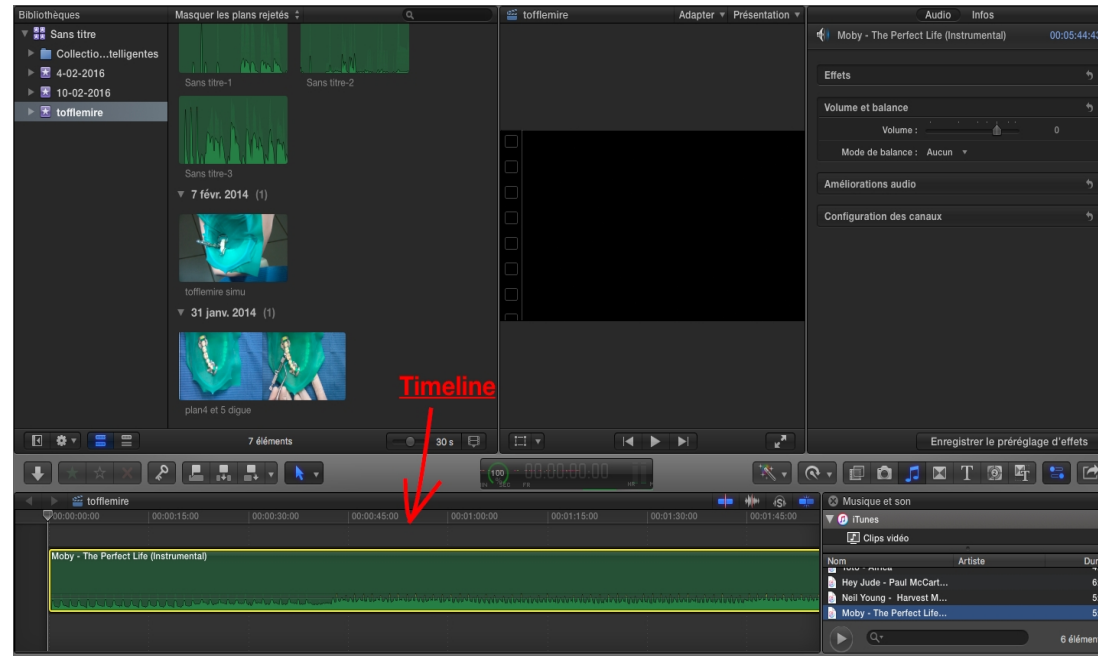

*Figure 37: Mise de la musique dans la timeline.*

#### *2.3.7.2 Enregistrement d'une voix off*

Une voix off peut être insérée à tout moment. Pour cela , il faut placer la tête de lecture à l'endroit où l'on souhaite commencer l'enregistrement dans la timeline puis il faut cliquer sur « Fenêtre » puis « Enregistrer une voix hors champs». Pour lancer ou interrompre la prise, un simple clic sur le bouton rouge « enregistrer » suffit (*Figure 38*).

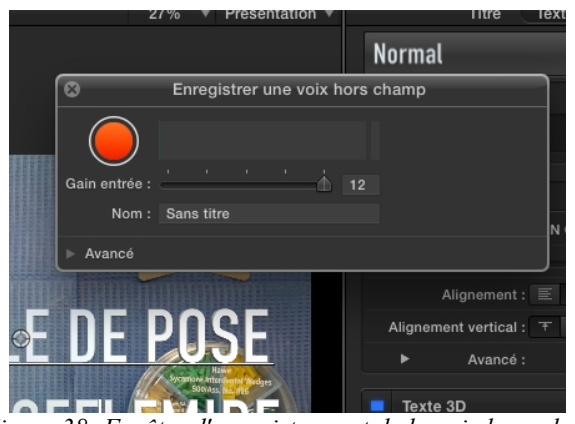

*Figure 38: Fenêtre d'enregistrement de la voix hors champ.*

#### *2.3.7.3 Réglage du volume des différents éléments*

Le volume du son de la musique de fond, de la voix off et des séquences enregistrées peut être modulé. Il faut faire glisser verticalement la commande du volume (la ligne horizontale qui traverse la forme d'onde audio). Le niveau de décibels s'affiche et la forme d'onde change en fonction des ajustements (*Figure 39).*

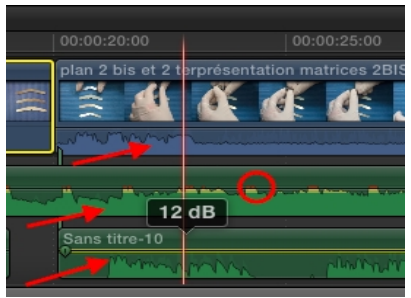

*Figure 39: Modulation des volumes :*

- *Les flèches indiquent le niveau de décibels*
- *Le cercle montre où placer le curseur pour faire glisser la commande du volume.*

#### **2.3.8 Transitions**

Le logiciel permet d'ajouter des fondus enchaînés et autres effets de transition entre des coupes pour donner de l'attrait au programme.

Les transitions remplacent un plan par un autre sur une durée donnée. L'atténuation colorée et le fondu enchaîné ont été utilisés pour le montage.

Pour insérer une transition il faut sélectionner l'icône transition dans le menu resynchronisation (*Figure 40)*. Une large gamme apparaît. La transition voulue est sélectionnée puis glissée à l'endroit désiré dans la Timeline afin de l'insérer.

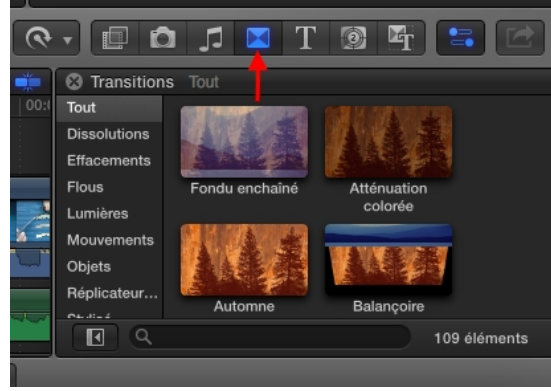

*Figure 40: Icône transition indiquée par la flèche rouge.*

## **2.3.9 Exportation de la vidéo**

Une fois le montage terminé, la vidéo doit être exportée du logiciel.

Pour exporter, il faut cliquer sur « partager le projet », puis sélectionner exporter le fichier (*Figure 41)*.

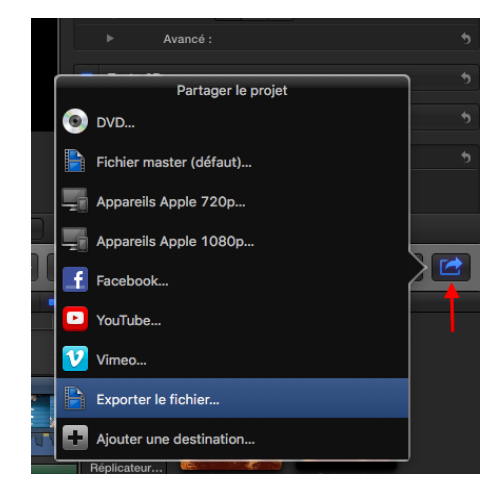

*Figure 41: Icône partager le projet (indiquée par la flèche rouge).*

Après avoir sélectionné les réglages, le titre et l'emplacement futur du projet peuvent être choisis (*Figure 42*).

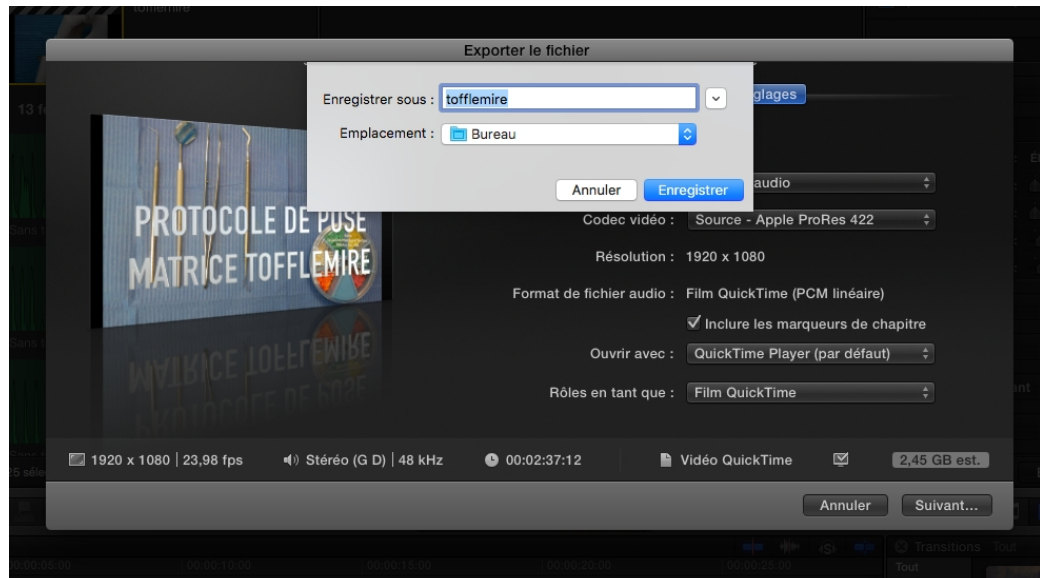

*Figure 42: Interface de réglage. Titre et emplacement du projet.*

# **3 Les vidéos réalisées**

Chaque vidéo commence par une présentation du matériel nécessaire à l'étudiant pour la technique décrite.

#### *3.1 Protocole de pause de la matrice Tofflemire®*

Les différentes bandes de matrices sont présentées ainsi que le porte-matrice. La mise en place de la matrice dans le porte-matrice est détaillée afin de permettre aux étudiants de comprendre le rôle des différentes vis qui le composent. La mise en place de l'ensemble sur 46 est expliquée, ainsi que son retrait. Une vue d'ensemble sur simulateur montre le positionnement en bouche.

#### *3.2 Protocole de pause de la matrice transparente*

La découpe de la bande de matrice commence le protocole. Sa mise en place est expliquée sur le modèle maxillaire sur 11 qui comporte une cavité de site 2 stade 3 avec une digue étendue de 13 à 23. La vidéo se termine par une vue sur simulateur de la matrice en place, avec digue en place prête à poser la restauration.

#### *3.3 Protocole de pause de la matrice Palodent®*

Les différents éléments du coffret Palodent® à savoir les matrices, coins, précelles à clavettes et la pince pour la mise en place de l'anneau sont présentés. La pause de la matrice, du coin et de l'anneau est décrite. Celle-ci est faite sur 14, qui présente une cavité mésio-occlusale.

#### *3.4 Protocole de pause de la matrice Apis®*

La mise en place de la matrice dans son porte-matrice est montrée. Le tout est ensuite posé sur 14 qui présente une cavité mésio-occlusale.

#### **CONCLUSION**

L'utilisation de vidéos pédagogiques fait partie intégrante aujourd'hui des travaux pratiques d'odontologie conservatrice endodontie. Elles permettent aux enseignants de la sous-section d'appuyer et illustrer leur discours en début de séance de travaux pratiques.

Les vidéos sont un support intéressant pour les enseignants comme pour les étudiants. Grâce à elles, le discours fourni aux différents groupes d'étudiants d'une promotion sera sensiblement identique, même si chacun à sa façon d'expliquer les choses. Ce travail ne se substitue en rien au rôle des enseignants mais peut constituer un outil pédagogique supplémentaire.

Ces vidéos sur la pose de matrices sont à destination des étudiants de PCEO2. Leur disponibilité sur le campus virtuel de Lille 2 va leur permettre de s'informer au préalable ou a posteriori si besoin, sur les différents protocoles abordés lors des travaux pratiques. Une version sans musique de fond existe également pour une éventuelle diffusion sur internet en général, sur des sites comme « You Tube » par exemple.

## **BIBLIOGRAPHIE**

- 1. AIDAN N. Point de contact et matrices pour le secteur postérieur. Inf Dent. 2007;89(1):p 13.
- 2. B2B DENTAL. Palodent plus coins anatomiques [Internet]. [consulté le 11 avr 2015]. Disponible sur: http://www.b2b-dental.com/palodent-coins-anatomiques-x-100.html
- 3. BOIGELOT C. Reconstitution du point de contact Les matrices et leur utilisation pour la restauration des cavités proximo-triturantes. [thèse Chir dent]. Reims; 1991.
- 4. CALASTRENG F. Gardez le contact ! Inf Dent. 2003;85(14):p 913-6.
- 5. CAUTAIN A. Point de contact proximal, réalités cliniques. Inf Dent. 2011;93(35):p 19-30.
- 6. CHERON R, CAZIER S, TIRLET G. Restauratrice : le coin et l'anneau. Inf Dent. 2012;94(37):p 12-7.
- 7. DENTAL INC. Matrices Palodent Plus [Internet]. [consulté le 2 févr 2016]. Disponible sur: http://k-dental.ca/caulk-palodent-plus-ez-coat-matrices-refill-6- 5mm-50-pkg.html
- 8. DENTONET. Palodent V3 anneaux [Internet]. [consulté le 11 févr 2016]. Disponible sur: http://www.dentonet.ch/fr/palodent\_v3\_anneaux\_universel\_659760v/artid!127178/
- 9. GARRISON D solutions. Bandes de matrices [Internet]. Bande de matrices. [consulté le 21 janv 2016]. Disponible sur: https://garrisondental.com/fr/matrixbands/slickbands-tofflemire-style
- 10. GODINOT J. Le point de contact interdentaire : revue des moyens à disposition du praticien pour sa reconstitution en odontologie restauratrice [thèse Chir dent]. Nancy-Metz; 2012.
- 11. HANNAPPE J-M. Contribution à l'étude de la reconstitution du point de contact à l'amalgame sur molaires et prémolaires [thèse Chir dent]. Lille; 1985.
- 12. JEANNOT L. Reconstitution de point de contact par les matériaux plastiques [thèse Chir dent]. Reims; 1996.
- 13. KERR. Coins interdentaires Hawe en érable [Internet]. [consulté le 29 déc 2015]. Disponible sur: http://www.kerrdental.fr/AccessoriesForFillingMaterials/Wedges/productfamily/H aweSycamoreInterdentalWedges
- 14. LAUTROU A. Anatomie dentaire. Paris: MASSON; 1998.
- 15. MARSEILLAIS E. Les dents humaines morphologie. Paris: DUNOD; 2009.
- 16. MEDICAL EXPO. Modèle Frasaco [Internet]. [consulté le 3 févr 2016].

Disponible sur: http://www.medicalexpo.fr/prod/frasaco/product-72266- 653564.html

- 17. POLYDENTIA SA. Matrice en polyester transparent [Internet]. [consulté le 12 nov 2015]. Disponible sur: http://www.polydentia.ch/fr/produits/matrices-en-polyestertransparent/
- 18. TP ODONTOLOGIE BIOMATERIAUX. Dévidoir à matrice transparente [Internet]. [consulté le 11 déc 2015]. Disponible sur: http://partages.univrennes1.fr/files/partages/Services/CIRM/UNSOF/odonto-fichebio\_mat/html/tp4/materiel.html

# **INDEX DES FIGURES**

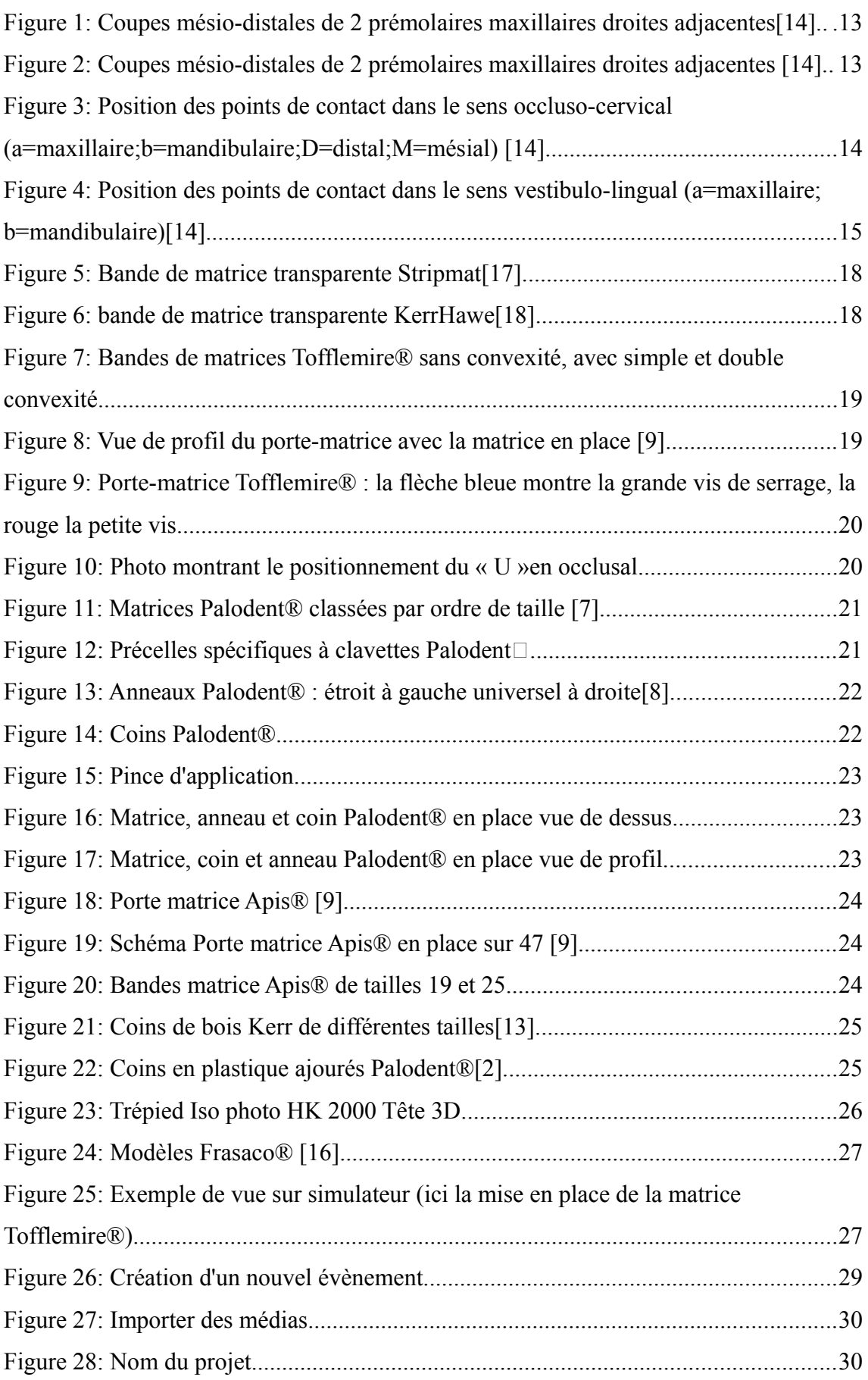

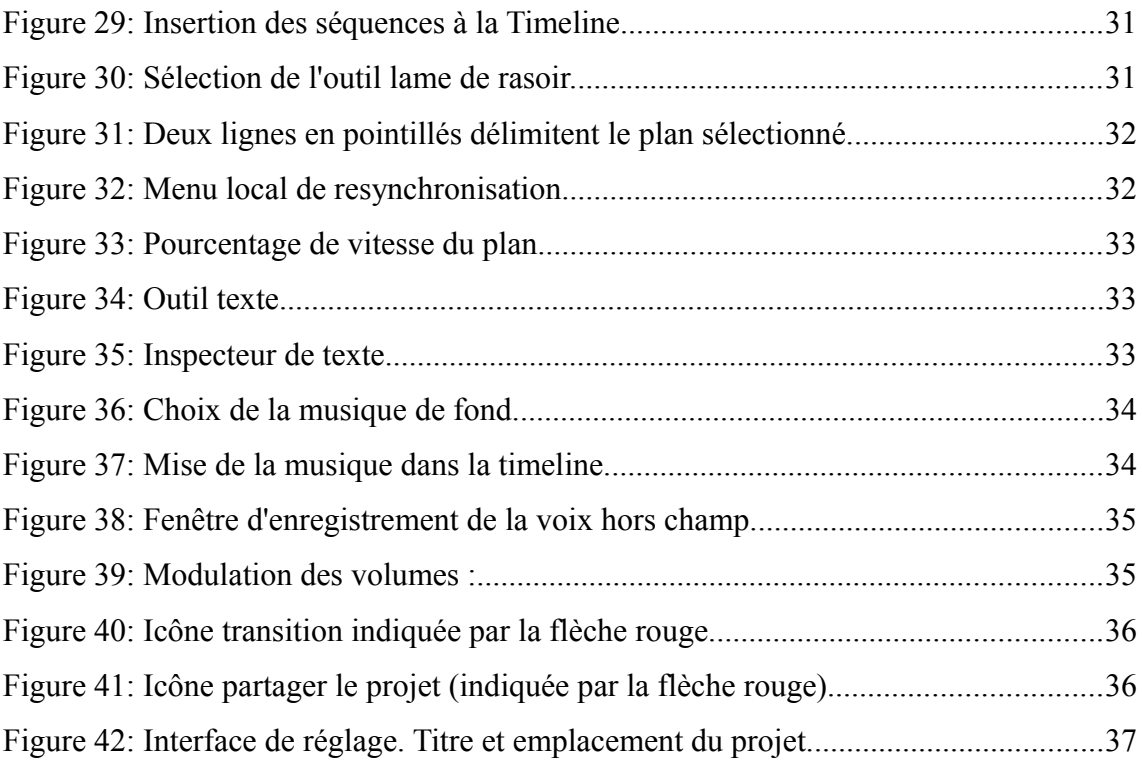

## **ANNEXE : Scénario de la vidéo protocole de pause matrice Tofflemire®**

# **Matrice Tofflemire ® modèle mandibulaire cavité MO sur 46 digue en place**

### **Plan 1 : vue de dessus de l'ensemble du matériel :**

- sonde miroir précelles
- spatule à bouche
- porte matrice tofflemire
- matrice tofflemire
- boîte avec coins de bois

#### **Plan 2 essayage coin de bois vue de dessus:**

Essayage du coin de bois sur le modèle : mise en place du coin de bois entre 46 et 45 à l'aide des précelles de vestibulaire à lingual. Retrait du coin de bois toujours avec les précelles.

## **Plan 2 bis : présentation des différentes matrices Tofflemire®**

Montrer matrice avec convexité sans et avec double convexité

# **Plan 2 ter : présentation de la partie cervicale de la partie occlusale de la matrice Tofflemire®**

Prendre la matrice sans convexité en la prenant entre les doigts afin de montrer que le cercle créé par la partie cervicale sera plus étroit que celui créé par la partie occlusale

Dire que la matrice à une forme conique lorsque les deux chefs sont réunis

#### **Plan 3 : vue latérale du porte matrice champ restreint :**

– insérer la matrice choisie dans l'encoche du porte matrice (bien montrer que la partie arrondie de la matrice sera positionnée en cervical et montrer que le porte matrice aussi a un sens, et montrer que la partie ouverte du "U" du porte matrice sera toujours au niveau cervical de la dent (afin de faciliter le retrait ultérieur du porte matrice)

- montrer que la vis distale du porte matrice sert à bloquer la matrice dans le porte matrice et que la vis intermédiaire sert à réduire le diamètre de la matrice
- Dire que la partie convexe de la matrice est positionnée en cervical

## **Plan 4 : en vue du dessus positionnement du porte matrice sur 46**

- passer la boucle de la matrice autour de 46
- serrer la vis intermédiaire du porte matrice jusqu'à ce qu'elle soit bien plaquée sur 46. Serrer au maximum la vis on ne doit pas pouvoir serrer plus

## **Plan 5 : mise en place du coin de bois vue de dessus**

- coin de bois dans les précelles
- amener le coin de bois de vestibulaire à lingual dans l'embrasure mésiale de 46

### **Plan 6 : vue sur le simulateur digue et matrice en place**

- insérer la matrice de buccal à vestibulaire (dans la majorité des cas sauf malpositions dentaires
- montrer que le porte matrice se met en vestibulaire des dents et qu'il ressort de la bouche

## **Plan 7 : Retrait de la matrice**

- Retrait du coi de bois
- dévisser la petite vis (distale du porte matrice)
- Retirer la matrice à l'aide des précelles

#### **Plan 8 : photo**

Photo avec un porte matrice en lingual pour montrer que c'est possible lorsque la cavité englobe une partie de la face vestibulaire

#### **Th. D. : Chir. Dent. : Lille 2 : Année [2016] – N°:**

Elaboration de vidéos pédagogiques pour les travaux pratiques d'Odontologie Conservatrice en PCEO2 : Pose de matrices

**LAVOGEZ Charlotte**.- 44p. :42 ill. 18 réf.

**Domaines :** Odontologie Conservatrice-Endodontie

**Mots clés Rameau:** Odontostomatologie conservatrice-Etude et enseignement (supérieur) ; Vidéo en éducation ; Moodle (logiciel) ; Environnement numérique de travail

 **Mots clés FMeSH:** Point de contact, matrices, restauratrice

#### **Résumé de la thèse :**

Cette thèse s'inscrit dans la continuité des travaux réalisés ces dernières années dans la sous section d'Odontologie Conservatrice Endodontie.

Ce travail consiste en la réalisation de vidéos pédagogiques sur la pose de matrices à destination des étudiants de PCEO2.

La pose de matrice est indispensable pour la réalisation d'un point de contact optimal. Il est important que les étudiants apprennent à maîtriser ce geste quotidiennement réalisé au cabinet dentaire.

Les vidéos pourront être visionnées sur la plateforme Moodle® et au cours des travaux pratiques. Les enseignants pourront les commenter, créant ainsi un outil interactif.

**JURY :**

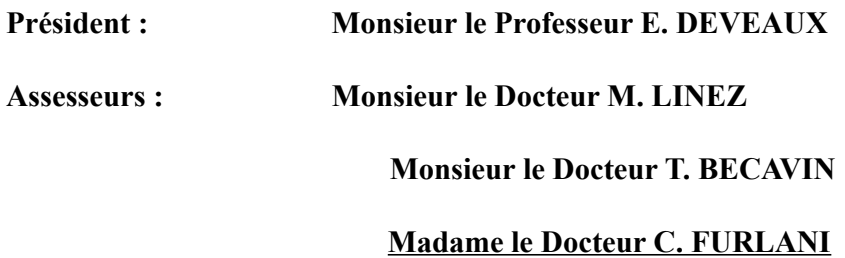